# How to Register and Use SIMS Options Online

#### Step 1 – Receiving Your Invitation

If you are a parent, you will soon receive an email to the primary contact email address we have for your child from noreply@sims.co.uk titled "South Wolds Academy and Sixth Form invites you to SIMS Parent". If you are a student a similar invite will go to your school email. The wording will be slightly different but it will look something like the screenshot below:

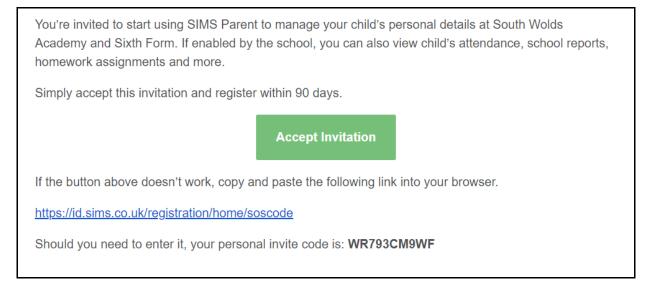

This just gives access to Sims Options Online.

# Step 2 – Setting Up Your Account

Click on the link on the email that says "Accept Invitation". This will ask you to login. You can sign in with your own personal Office 365/Microsoft/Hotmail, Twitter, Facebook or Google/Gmail account. The only one that will not work is the SIMS ID option, which may appear above the Twitter icon.

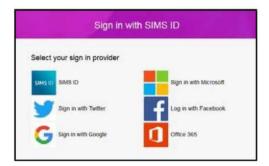

The first screen will be where your details are confirmed (your name and invite code will show here automatically):

| Registrati              | on                               |                                                     |  |
|-------------------------|----------------------------------|-----------------------------------------------------|--|
|                         |                                  | ther Capita SIMS or from your school administrator. |  |
| Please enter the code l | below and tap or click Register. | (not you?)                                          |  |
| Signed in with          | Facebook                         |                                                     |  |
| Invitation Code         |                                  |                                                     |  |
|                         | Register                         |                                                     |  |

On the second screen you will be asked to confirm your own (if you're the student) or your child's (if you're the parent) date of birth for authentication purposes:

| SIMS helping Hello Eye Huntington -                                                                                                    |
|----------------------------------------------------------------------------------------------------|
| Registration - Answer Security Questions<br>You are required to provide a second piece of information to confirm your identity.<br>What is your date of birth? (dd/mm/yyyy) |
| Verify                                                                                                    |

You will receive an email confirmation. The only service that will work is Sims Options

|                                             |                                                                                                    | CAF                                                          |                     | helping<br>schools<br>inspire |                 |                                                                              |
|---------------------------------------------|----------------------------------------------------------------------------------------------------|--------------------------------------------------------------|---------------------|-------------------------------|-----------------|------------------------------------------------------------------------------|
| Th                                          | ank you for suc                                                                                                    | cessfully registering y                                      | our account with SI | MS ID.                        |                 |                                                                              |
|                                             |                                                                                                    | o use this account to sign ir<br>rator for any of the SIMS O |                     |                               |                 |                                                                              |
|                                             |                                                                                                    |                                                              |                     |                               |                 |                                                                              |
| SIMS Parent                                 |                                                                                                    | SIMS Student                                                 | SIMS Optic          | ns.                           | SIMS Activities |                                                                              |
| Download on the App Store                   | Google Play                                                                                                    | Download on the App Store                                    | Google Play         | can access SIMS Options here. |                 | access SIMS Activities <u>here</u><br>n access SIMS Activities <u>here</u> . |
| You can also access SIN<br>browser <u>h</u> | 2.2. Manufacture in the second second s<br>second second sec<br>second second second second second second second second second second second second second second second second second second second second second second second second second second second second second second second second second sec | You can also access SIMS Studen<br>here.                     | t via your browser  |                               | Organisers ca   | in access SIMS Activities <u>here</u> .                                      |

# <u>Step 3 – Signing In</u>

Please note, you only have to enter the invite code once for the process to work. For subsequent logins, either click on the link in the email above or go to the website: www.sims-options.co.uk. Simply sign in with the online service you used when you set your account up (e.g. Facebook).

# Step 4 – Selecting Student Role or Student - (you may not have this step)

When you are successfully logged in your profile may default to parent view. This page will appear blank, as shown below. Use the "Current Role" drop down box in the top right corner to switch to the student view to bring up the options page.

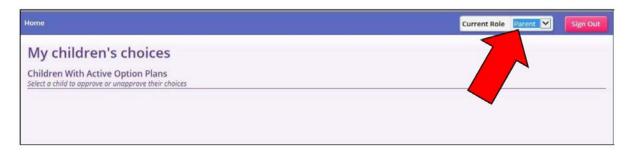

Alternatively, if you have two children selecting their options you will see two boxes – select whichever child you want to view the options of.

# Step 5 – Making Options Choices

Click on the name of the subject(s) you wish to choose, do not click on the reserve button yet. A selected choice will be highlighted in blue and appear in the list of choices on the right hand side of the screen:

| Ebacc Subject El                                                                                                    | ,                   |                                                  |                                                                                                    |                                               |                                                                                                    |                                                |                                                                                               |                     | Priority 🔁                                                                                                    | (Total Choices:                                                                                                    |
|----------------------------------------------------------------------------------------------------|---------------------|--------------------------------------------------|----------------------------------------------------------------------------------------------------|-----------------------------------------------|----------------------------------------------------------------------------------------------------|------------------------------------------------|-----------------------------------------------------------------------------------------------|---------------------|----------------------------------------------------------------------------------------------------|----------------------------------------------------------------------------------------------------|
| You should select a                                                                                                    | ine subject from th | vis list. If you                                 | want to study more th                                                                                                    | ise subjects yo                               | iu may select them in the next section                                                                                                    | ι.                                             |                                                                                               |                     | Course priori                                                                                                   |                                                                                                    |
|                                                                                                    |                     |                                                  |                                                                                                    |                                               | 1.0                                                                                                    |                                                |                                                                                               |                     | French<br>GCTF Full Course Elser Subject Fit                                                                    |                                                                                                    |
| You have chosen (1                                                                                                    | of 1 courses        | from this list                                   |                                                                                                    |                                               |                                                                                                    |                                                |                                                                                               |                     |                                                                                                    |                                                                                                    |
| Computer Sci                                                                                                    | GCSE Full Cours     |                                                  | Frenchi ocse Fuil Osurse                                                                                                    |                                               | Geography GCSE Rull Course                                                                                                    |                                                | German GCSE Full Course                                                                       |                     | My Choices                                                                                                    | (Total Choices:                                                                                                    |
| 1 This course                                                                                                    | n Options -         | . 00                                             | This course is also available in Option                                                                                                    | ne A CD                                       | O This course is also available in Option                                                                                                    | a A 60                                         | This course is also available in Options                                                      | A ED                | To change your order of preference select a choice and click the position in                                    | the list you would like                                                                                                    |
| History scs                                                                                                    |                     |                                                  | Spanish GCSE Fut Course                                                                                                    |                                               |                                                                                                    |                                                |                                                                                               |                     | to move it to.                                                                                                  |                                                                                                    |
| This course is                                                                                                    | ite in Options /    | L EB                                             | O This course is also available in Option                                                                                                    | ni A 68                                       |                                                                                                    |                                                |                                                                                               |                     | No courses selected.                                                                                            |                                                                                                    |
|                                                                                                    |                     |                                                  |                                                                                                    |                                               |                                                                                                    |                                                |                                                                                               |                     |                                                                                                    |                                                                                                    |
|                                                                                                    |                     |                                                  |                                                                                                    |                                               |                                                                                                    |                                                |                                                                                               |                     | The second second second second second second second second second second second second second second second se | 100000000000000000000000000000000000000                                                                                                    |
| Options A EB                                                                                                    |                     |                                                  |                                                                                                    |                                               |                                                                                                    |                                                |                                                                                               |                     | My Reserves                                                                                                    | (Total Reserves:                                                                                                    |
| You should sele                                                                                                    |                     |                                                  |                                                                                                    | order of prefer                               | ence. For example if you desperately                                                                                                    | want to study                                  | v drama above anything else select tha                                                        | t first.            | To change your order of preference select a reserve and click the position in                                   | And the second second se |
|                                                                                                    |                     |                                                  | is list. Your 3 subjects should be in o<br>Communication or Texciles.                                                                                                    | order of prefer                               | ence. For example if you desperately                                                                                                    | want to study                                  | y drama above anything else select tha                                                        | t first.            |                                                                                                    | And the second second se |
| You should sele                                                                                                    | e than one of       | FArt, Graphi                                     |                                                                                                    | order of prefer                               | ence. For example if you desperacely                                                                                                    | want to study                                  | v drama above anything else select tha                                                        | t first.            | To change your order of preference select a reserve and click the position in                                   | And the second second se |
| You should sele<br>Please do not si<br>You have chosen                                                                        | e than one of       | FArt, Graphi                                     | Communication or Textiles.                                                                                                    |                                               |                                                                                                    | want to study                                  |                                                                                               |                     | To change your order of preference select a reserve and click the position in<br>like to move it to.            | And the second second se |
| You should sele<br>Please do not si                                                                                           | e than one of       | FArt, Graphi                                     | Communication or Textiles                                                                                                    | order of prefer                               | Computer Science                                                                                                    | want to study                                  | of drama above anything also salect tha                                                       | t first.<br>Receive | To change your order of preference select a reserve and click the position in<br>like to move it to.            | And the second second se |
| You should sele<br>Please do not si<br>You have chosen                                                                        | e than one of       | Art, Graphi<br>and (0 of 1                       | Communication or Textiles.                                                                                                    |                                               |                                                                                                    | Reserve                                        |                                                                                               |                     | To change your order of preference select a reserve and click the position in<br>like to move it to.            | (Total Reserves)                                                                                                    |
| You should sele<br>Please do not si<br>You have chosen                                                                        | e than one of       | Art, Graphi<br>and 0 of 1<br>Reserve             | Communication or Textiles.                                                                                                    |                                               | Computer Science<br>GSE har Course<br>This course is also available in Easc 3                                                                         | Reserve                                        |                                                                                               |                     | To change your order of preference select a reserve and click the position in<br>like to move it to.            | And a standard standard standard                                                                                                    |
| You should sele<br>Please do nat si<br>You have chosen<br>Art: GCSE Full C                                                    | e than one of       | Art, Graphi<br>and (0 of 1                       | Communication or Texples.                                                                                                    | Reserve                                       | Computer Science<br>GCSP Full Course                                                                                                    | Reterve<br>Subject (b<br>Reserve               | Drama gose Puil Course                                                                        | Reserve             | To change your order of preference select a reserve and click the position in<br>like to move it to.            | And a standard standard standard                                                                                                    |
| You should sele<br>Please do nat si<br>You have chosen<br>Art octs fuild<br>Ethics & Phi<br>GCSE Fuil Course                  | e than one of       | Art, Graphs<br>and (0 of 1<br>Reserve<br>Reserve | Communication or Tescles. Tescries from this list Business occit Aut course French occit Aut course You have setence the source in Ease                                             | Reserve                                       | Computer Science<br>6558 Fuil Course<br>This course in also exalable in Toacc 2<br>Geography 6028 Fuil Course                                         | Reterve<br>Subject (b<br>Reserve               | Drama GCSE Pul Course<br>German GCSE full Course<br>O This course is and evaluate in Bases So | Reserve             | To change your order of preference select a reserve and click the position in<br>like to move it to.            | And a standard standard standard                                                                                                    |
| You should sele<br>Please do not si<br>You have chosen<br>Art: GCSE Full o<br>Ethics & Phi                                    | e than one d        | Art, Graphi<br>and O of 1<br>Reserve             | Communication or Texciles.  reserves from this list Business acct rul course  French acct rul course                                                                                | Reserve<br>Reserve<br>os Subjes Eb<br>Reserve | Computer Science<br>GSE Au Course<br>This course a uso available in Elacs 2<br>Geography GCE Aul Course<br>O This course is also available in Elacs 2 | Reserve<br>Subject Eb<br>Reserve<br>Subject Eb | Drama gost fui Course                                                                         | Receive<br>Receive  | To change your order of preference select a reserve and click the position in<br>like to move it to.            | And a standard standard standard                                                                                                    |
| You should sele<br>Please do not si<br>You have chosen<br>Art GCIE Full C<br>Ethics & Phil<br>GCIE Full Course<br>Graphic Con | e than one d        | Art, Graphs<br>and (0 of 1<br>Reserve<br>Reserve | Communication or Texcles.<br>reserves from this list<br>Business acts full Course<br>French acts full Course<br>Visu have selected this course in Stack<br>History acts full Course | Reserve<br>Reserve<br>os Subjes Eb<br>Reserve | Computer Science<br>GSE Au Course<br>This course a uso available in Elacs 2<br>Geography GCE Aul Course<br>O This course is also available in Elacs 2 | Reserve<br>Subject Eb<br>Reserve<br>Subject Eb | Drama GCSE Pul Course<br>German GCSE full Course<br>O This course is and evaluate in Bases So | Receive<br>Receive  | To change your order of preference select a reserve and click the position in<br>like to move it to.            | And a standard standard standard                                                                                                    |

The box at the top of each selection will turn green when your choices are complete.

# Step 6 – Making Your Reserve Choices

Once you have made your choices, you need to select your reserve choices if they are asked for. To do this, click on the "Reserve" button beside the subject you wish to pick. Reserve choices appear in orange and appear in the "My Reserves":

| Options A EB                          |               |                                         |                 |                                          |                |                 |                         |            | Art                            |                                                                        |
|---------------------------------------|---------------|-----------------------------------------|-----------------|------------------------------------------|----------------|-----------------|-------------------------|------------|--------------------------------|------------------------------------------------------------------------|
| You should select 3 subjects and a re |               |                                         | order of prefer | ence. For example if you desperately     | y want to stud | y drama above a | nything else select th  | at fest.   | C Art<br>SCSE Fuit Cours       | e Options A 68                                                         |
| Please do not select more than one o  | f Art, Graphi | ic Communication or Textiles.           |                 |                                          |                |                 |                         |            | Graphi                         | unication                                                              |
| You have chosen (3 of 3 🔽 course      | and 1 of 1    | reserves from this list                 |                 |                                          |                |                 |                         |            | Graphi<br>GCSE Ful             | tions & EB                                                             |
| Art. occurse Course                   |               | Business octorer Course                 | Reserve         | Computer Science<br>GCSE Full Course     | Reserve        | Drama           | Course                  | Reserve    | My Reserves                    | (Total Reserves                                                        |
|                                       |               |                                         |                 | O This course is also available in Ebacc | Subject Eb     |                 |                         |            | To change )<br>like to move it | eference select a reserve and click the position in the list you would |
| Ethics & Philosophy                   |               | French GOSE Full Course                 | Repenve         | Geography GCSE Fut Course                | Reperve        | Germa           | Course                  | Repenve    |                                |                                                                        |
| GCSE Full Course                      |               | 9 You have selected this course in Eb.  | ace Subject Eb  | O This course is also available in Ebacc | Subject Eb     | O This course   | so available in Ebacc S | Subject Eb | Product De                     |                                                                        |
| Graphic Communication                 |               | History ocst ful Course                 | Reserve         | Music acst ful Course                    | Seserve        | Product De      | sign. octo nun Couran   | Reserve    | - outeron cours                | Coprises A to                                                          |
| GCSE Rui Course                       |               | O This course is also available in Bbac | c Subject BD    | 2                                        | 100            | 100 C           |                         | 10000      |                                |                                                                        |
| Photography GCSE Full Course          | 40.4          | Spanish GOSE Full Course                | Reserve         | Sports GOSE Full Course                  | Reserve        | Textiles oc     | E Full Course           | Repense    |                                |                                                                        |
|                                       |               | 0 This course is also evaluable in Obeo | c Subject Do    |                                          |                | 1               |                         |            |                                |                                                                        |

Again the box at the top of each selection will turn green when your choices are complete.

#### <u>Step 7 – Adjusting Orders of Preference</u>

Options choices and reserves appear in the order they have been selected by default. If you wish to change your order of preference, click on the option you wish to move:

|                                                                                                    | My Choices (Total Choices 3)                                                                                        |                                                                                                    |
|----------------------------------------------------------------------------------------------------|----------------------------------------------------------------------------------------------------|----------------------------------------------------------------------------------------------------|
| -                                                                                                    | To change your order of preference select a choice and click the position in the list you would like to move it to. |                                                                                                    |
| (Total Onions: 3)                                                                                             | Business<br>GC3E Ful Course Options A EB                                                                            |                                                                                                    |
| hange your order of preference and click the position in the list you would like<br>size it to.               | O Click again to deselect or click another course to change participante.                                           |                                                                                                    |
| Business :<br>GCIE fui Course Options A BB                                                                    | OCSE Full Course Options A EB                                                                                       | My Choices<br>To change your order of preference selecce advoce and dis                                                 |
| Art<br>GCSF Fuit Counter Options A 88                                                                         | Clisk to move Rusiness New.                                                                                         | ED most 810.                                                                                                    |
| Graphic Communication<br>CCSF Aut Course Options A 18                                                         | GCSE Full Course Options A EB                                                                                       | Gashic Communication     Gashic Communication     Gashic Communication     Gashic Communication                         |
| Reserves (Total Reserve: 1)                                                                                   | My Reserves (Total Reserves: 1)                                                                                     | Buniness     Got Nuclearing opport A 19                                                                                 |
| range your order of preference select a reserve and click the position in the list you would<br>o move it to. | To change your order of preference select a reserve and dick the position in the list you would like to move it to. | My Beserves (Doublinsever, 1)                                                                                           |
| Product Design                                                                                                | Product Design                                                                                                    | To change your order of preference select a reserve and click the posicion in the list you would<br>like to move it to. |
| OCSE Full Course Options A BB                                                                                 | GCSE Fuil Course Options A EB                                                                                       | Product Design     GOL Auf Course Optimized 413                                                                         |

| 1. Click on business | 2. Click on the green box for the new position for | 3. The new order of preference will be |
|----------------------|----------------------------------------------------|----------------------------------------|
|                      | business, in this case third.                      | displayed, showing<br>business third   |

#### <u>Step 8 – Saving Your Choices</u>

It is vital you press the save button at the top of the screen otherwise the choices will be lost when you close the browser. If you are a parent please tick the Parent/Carer approval box.

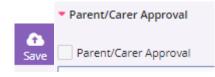